如何设置钱包消息的签名?明星's的签名在粉丝眼里被视为无价之宝,生 意上的签名被视为不可否认。在区块链&quot数字签名&quot也是一种独特的价值 。现在的网络环境越来越广泛,大量信息通过网络传播,留下痕迹。显然,手工签 名无法与电子数据相结合,于是电子签名应运而生。

数字签名就是我们的公钥数字签名和电子签名,和我们写在纸上的签名很相似,但 是又有很大的不同。。最大的区别是它使用了公钥加密领域的技术,适用于认证数 字信息。因此,我们可以使用数字签名来确认我们在网络上的身份。

如果公钥验证成功,我们可以匹配公钥的正确性。简单地说消息签名是一个私钥, 不用花钱就能证明你有地址。

签名消息

操作员:我的菜单-右上角设置图标-消息签名-签名消息或切换到对应的货币页面-收据-右上角三点-签名消息。

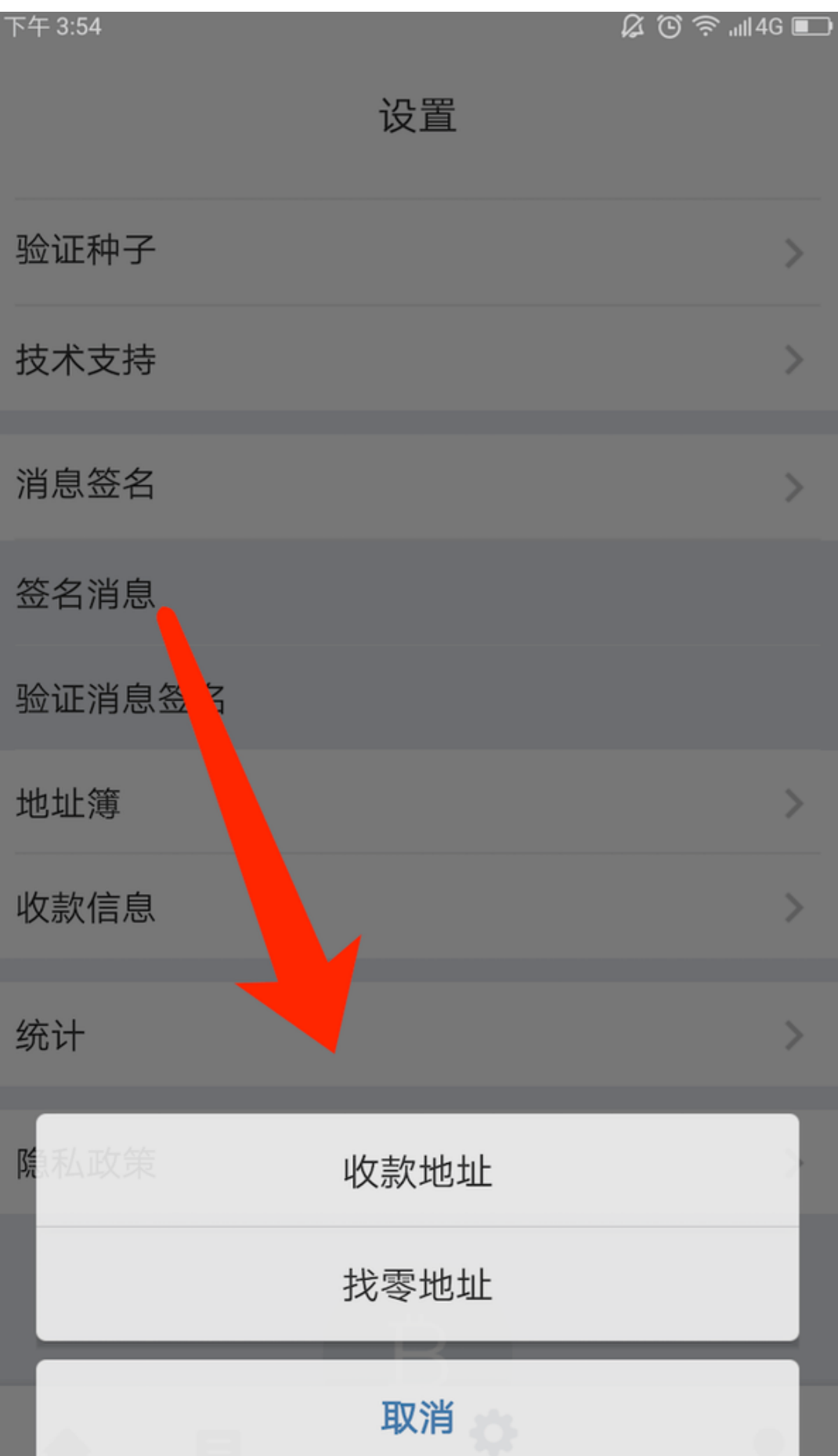

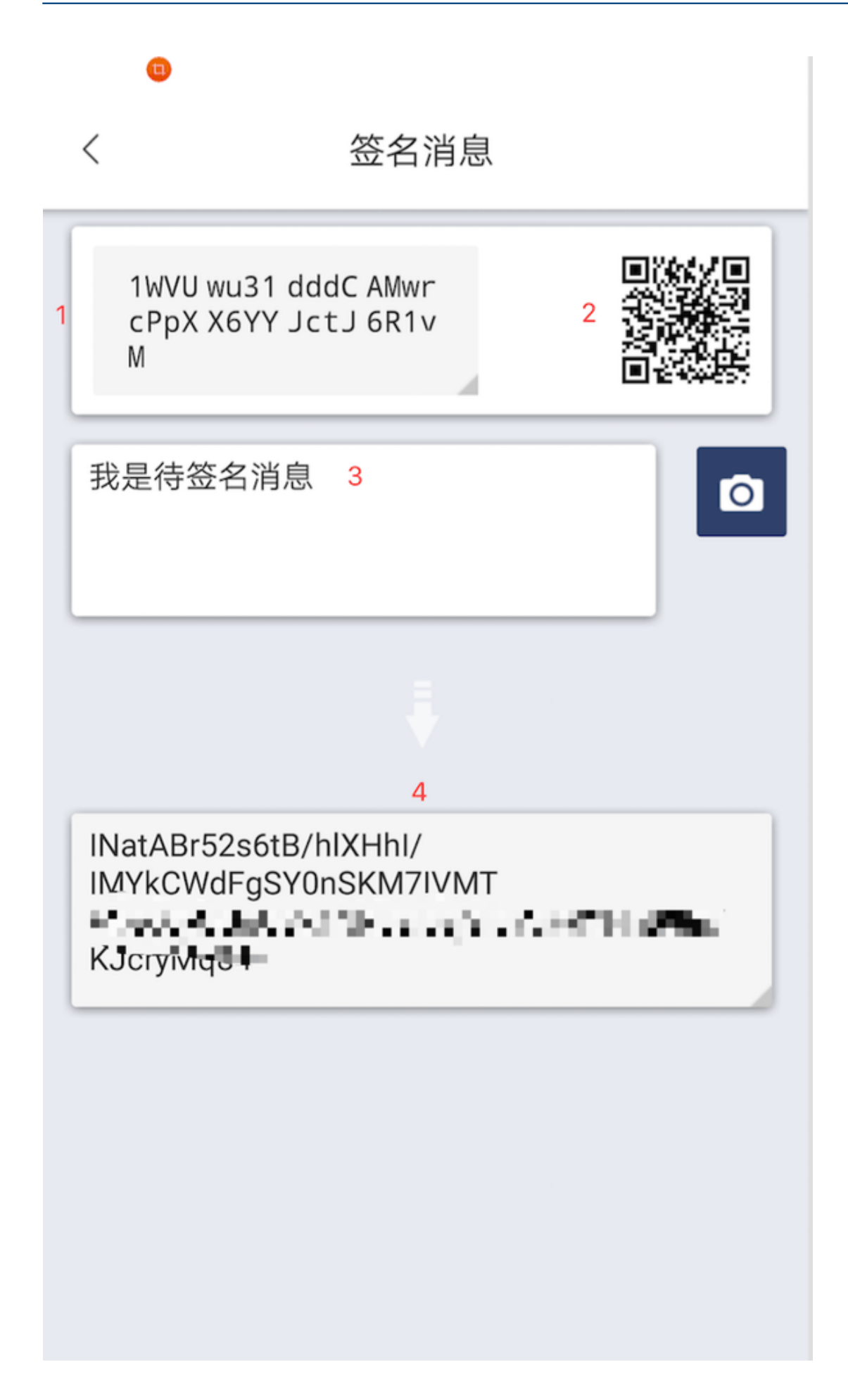

- 1。要签名的地址可以通过点击它来复制。
- 2。要签名的地址二维码。
- 3。根据自己的需要填写要签名的消息。
- 4。签署的签名消息可以被复制或生成到QR码中。

验证签名消息

操作员:我的菜单-右上角设置图标-消息签名-验证消息签名。

 $\langle$ 验证消息签名 签名验证通过  $\overline{4}$ JAIWIWICH DAXOY YUCLUCK  $\overline{1}$ 我是待签名消息  $\overline{2}$  $\overline{\mathbf{o}}$ INatABr52s6tB/hlXHhl/  $\overline{\phantom{a}}$  3  $\bullet$ A WCWdFgSY0nSK Y "WMT 5 8n/KJcrymuo4 重新验证

- 1。消息签名的地址。
- 2。要签名的消息。
- 3。已签名的签名消息。
- 4。单击验证,签名验证通过,表明您拥有该地址的私钥。
- 5。验证消息签名界面可以用摄像头扫描二维码,更快更方便。